# RX13T モータ・キット 取り扱い説明書

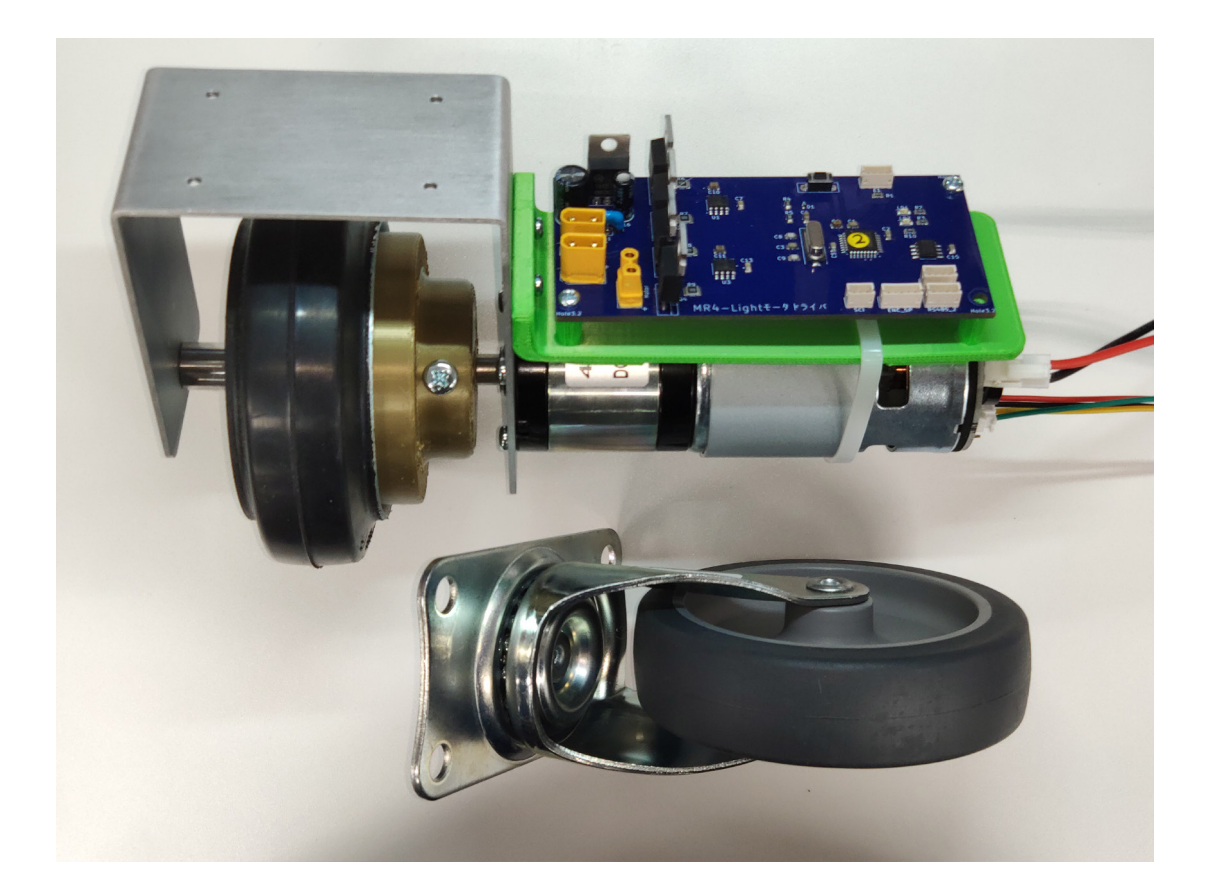

### 付属品一覧

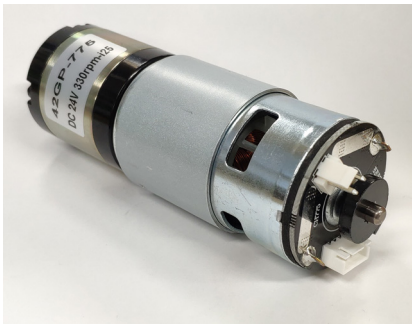

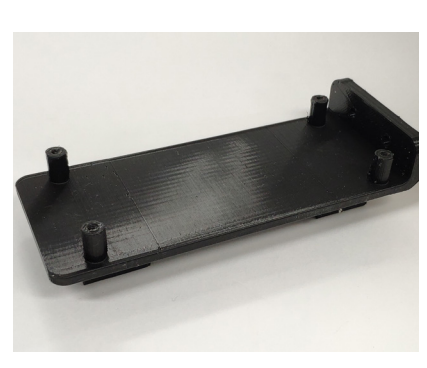

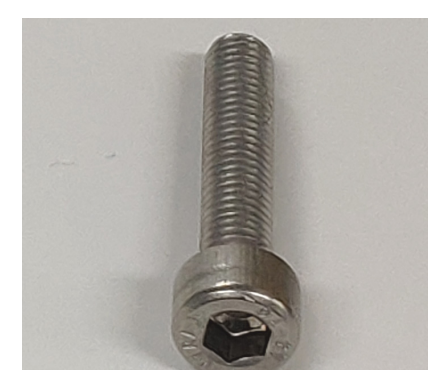

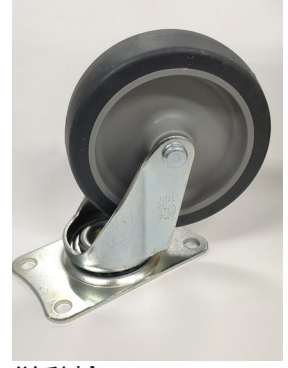

従動輪

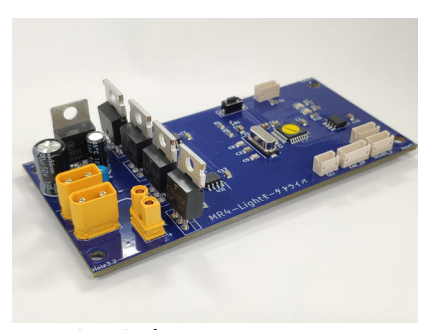

ドライバ ・ ボード

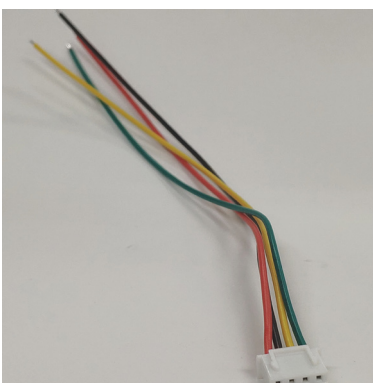

基板マウンタ アンチング マントラ コネクタ付きケーブル シャフト

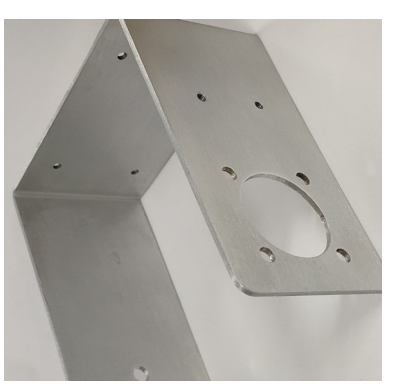

ボルト類 マンファン メインフレーム 結束バンド

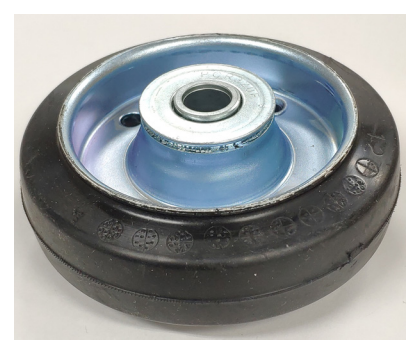

駆動輪 ハブ

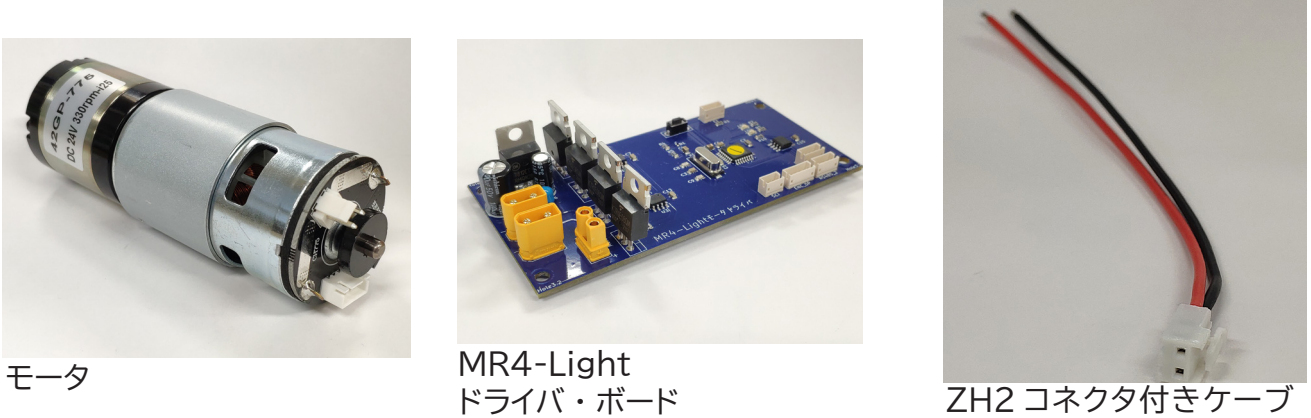

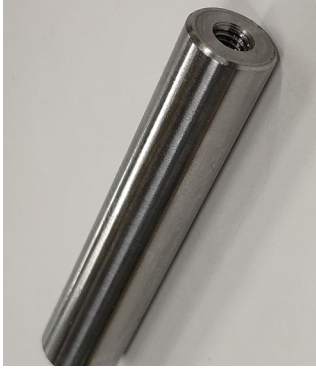

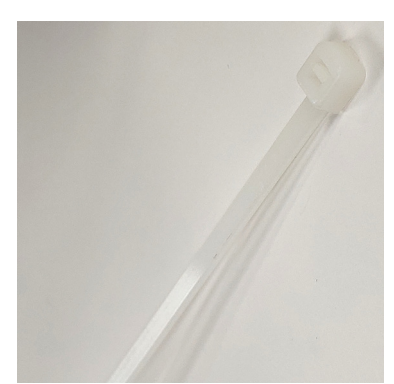

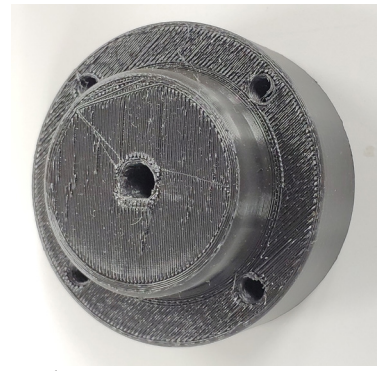

## スタートアップ・ガイド

①駆動モジュール一式を次の動画を参考にして組み立てください.

- ②モータと MR4-Light モータ ・ ドライバ基板とを電線で接続します. 付属の XT30 コネクタ付き電線を使います.
- ③エンコーダと MR4-Light モータ ・ ドライバ基板とを電線で接続します. 付属の JST ZH5 コネクタき電線を使います.
- ④モータ側電源とロジック側電源(5V)を接続し,サーボ・ロックがかかることを確 認してください.
- ⑤別途用意するマイコンなどから RS-485 経由でシリアル・コマンドを送り,車輪が 回転することを確認してください. (正の方向は,モータを正面から見て CCW 方向です)
- ⑥ご使用の用途に合わせて各種パラメータを調整してください. パラメータの調整はターミナル設定モードで行います. このためには RS-485 とは別に,3 ピンの UART コネクタ経由で接続します. UART は 230400kbps で接続してください.

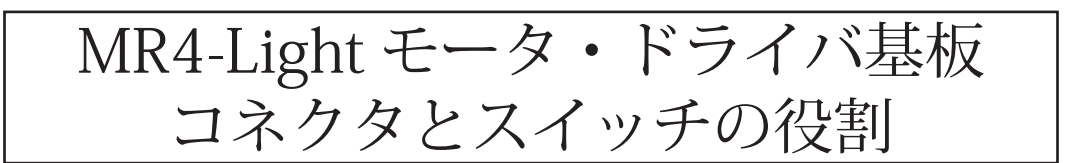

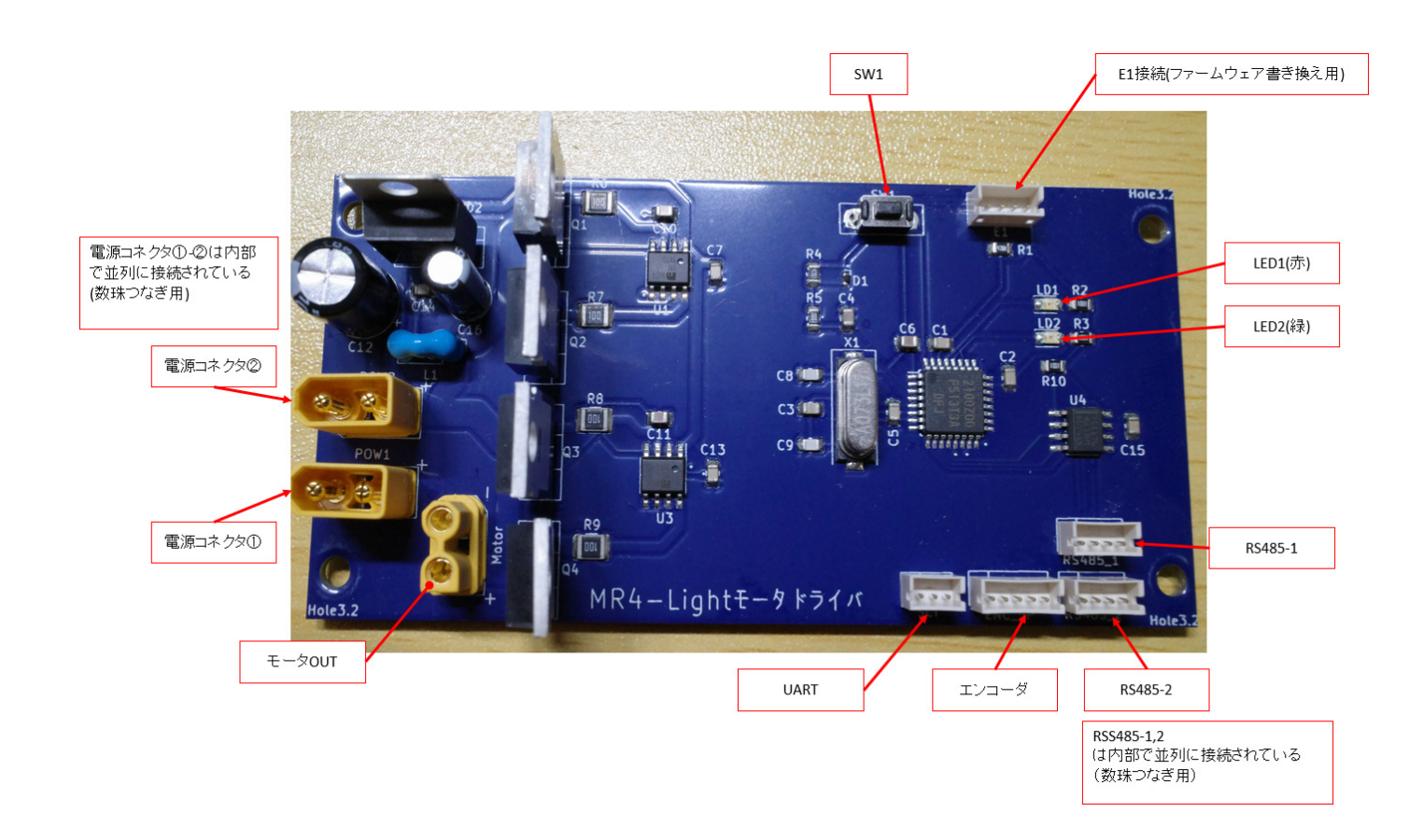

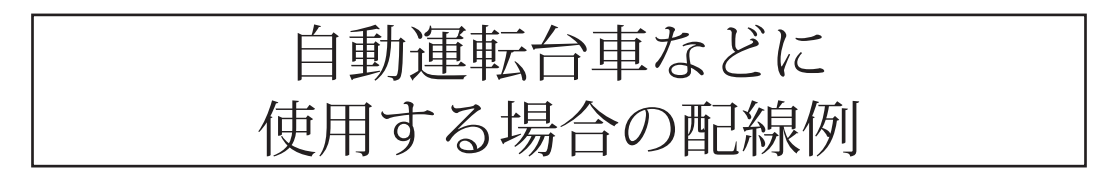

※ 2 つのタイヤを独立して制御するために,当キットを 2 つ使用した場合の配線例です.

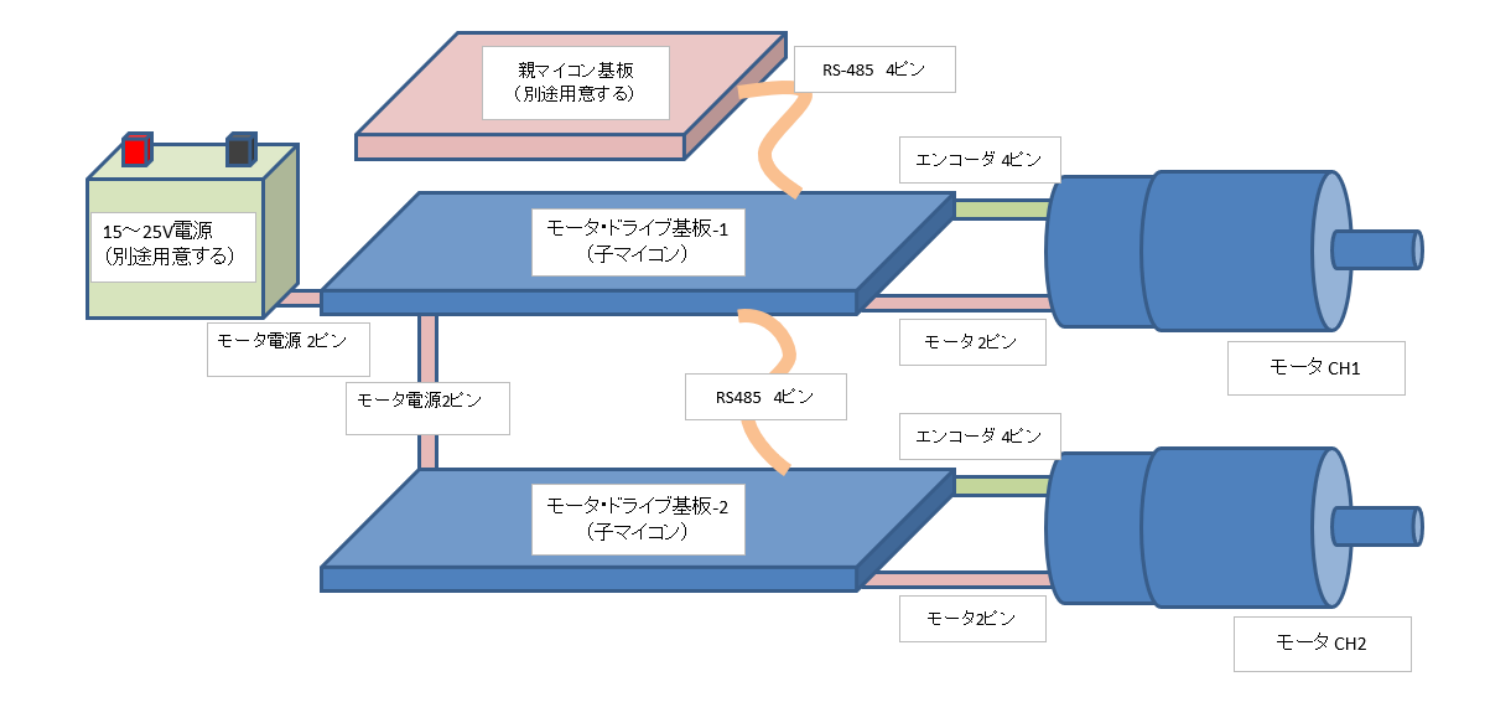

2つの基板はディジーチェーン接続(数珠つなぎ)が可能です.

基板の電源はモータ用とロジック用 2 系統あり, モータ用は 15 ~ 25V でバッテリなどから 供給します.

ロジック側は 5V を親マイコンから RS-485 制御線で供給します.

# モータと MR4-Light モータ・ドライバとの接続

モータとドライバ基板との接続を次に示します. キット付属のコネクタ付き配線を使って 接続してください.

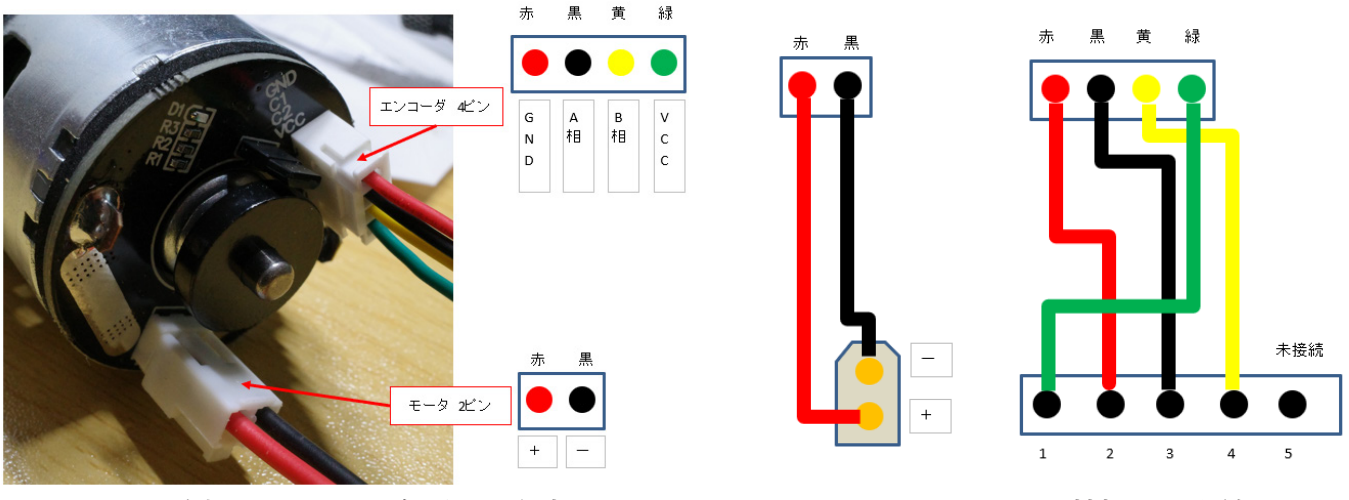

モータ側のコネクタと各ピンの役割 アンチャンクテータとドライバ基板との配線

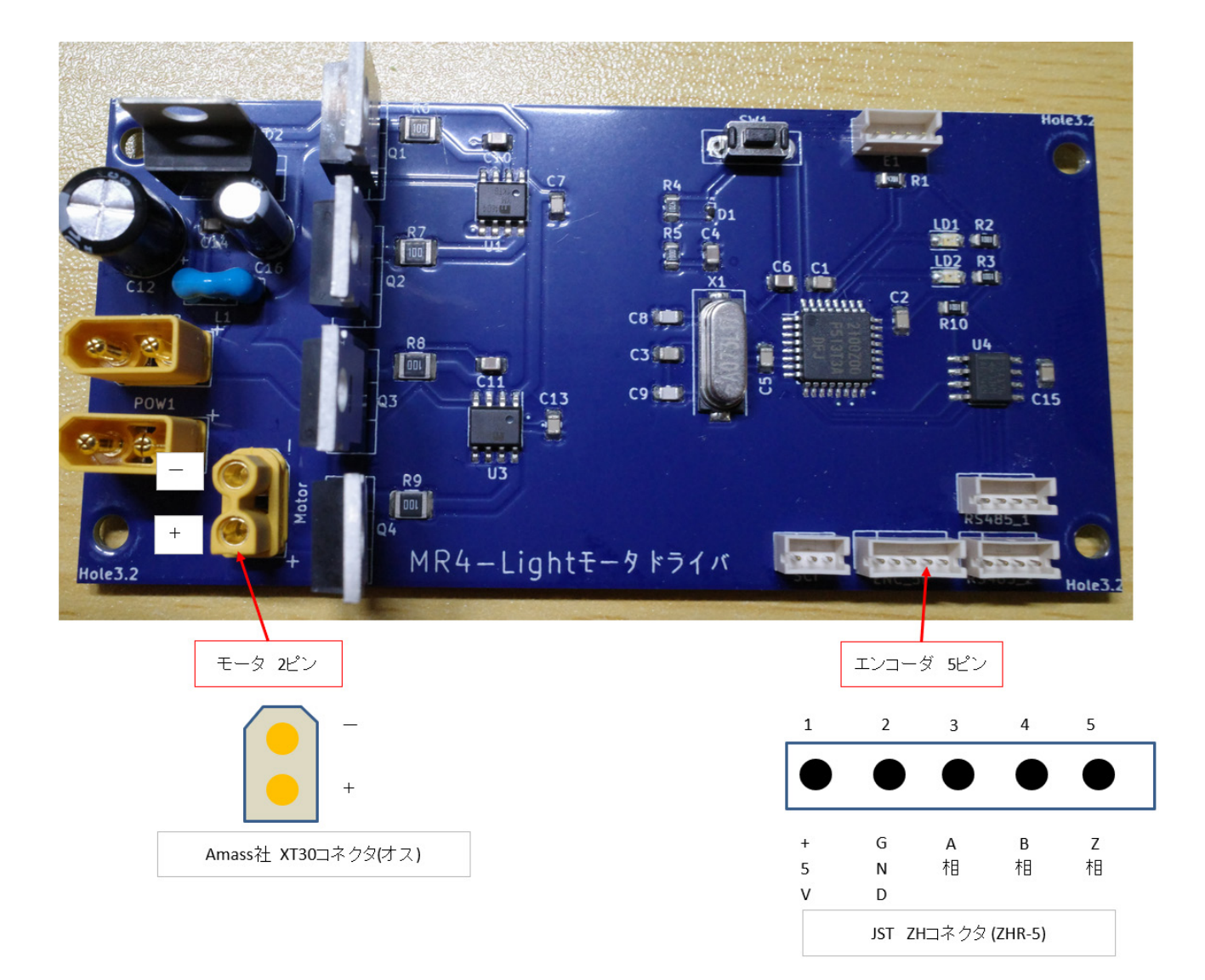

# MR4-Light モータ・ドライバと親マイコンとの接続

 MR4-Light モータ・ドライバ基板は親マイコンと RS-485 で接続します. 親マイコンからコマンドを送り MR-Light を制御できます.

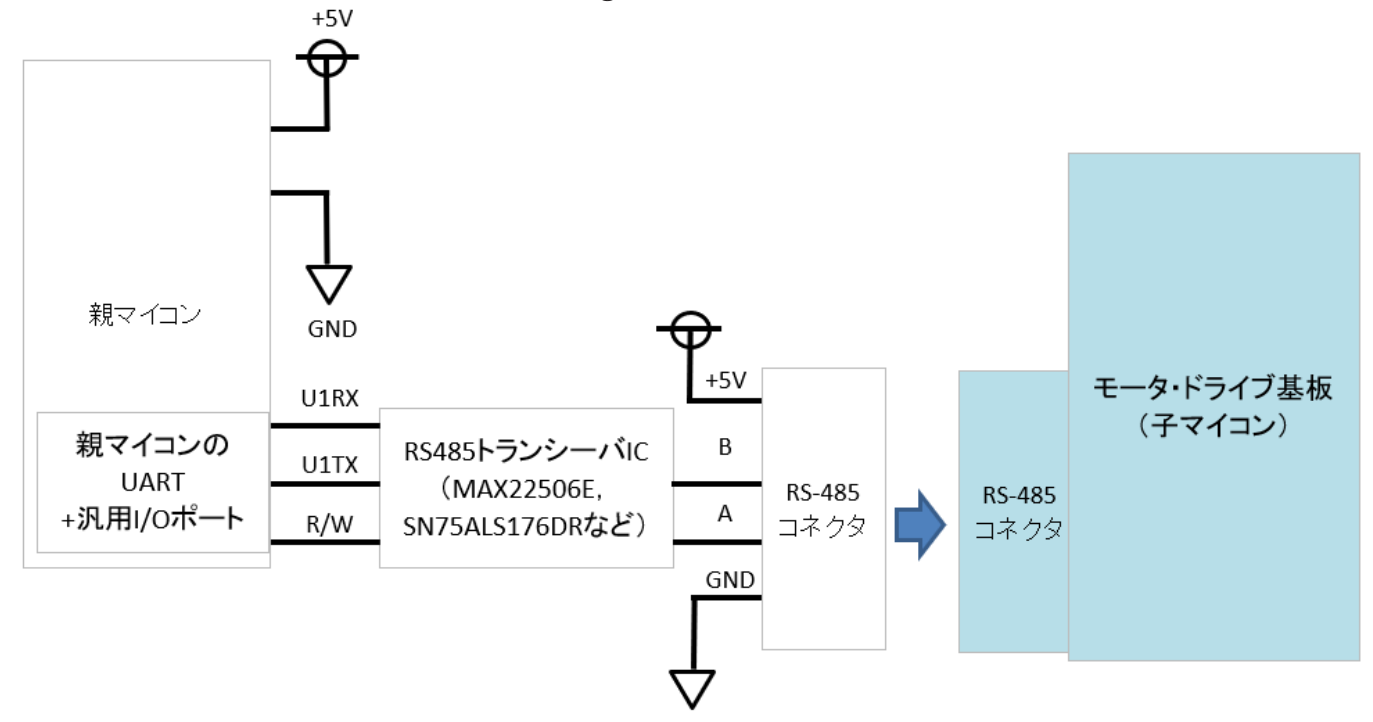

MR4-Light モータ・ドライバ基板上のコネクタの位置を次に示します.

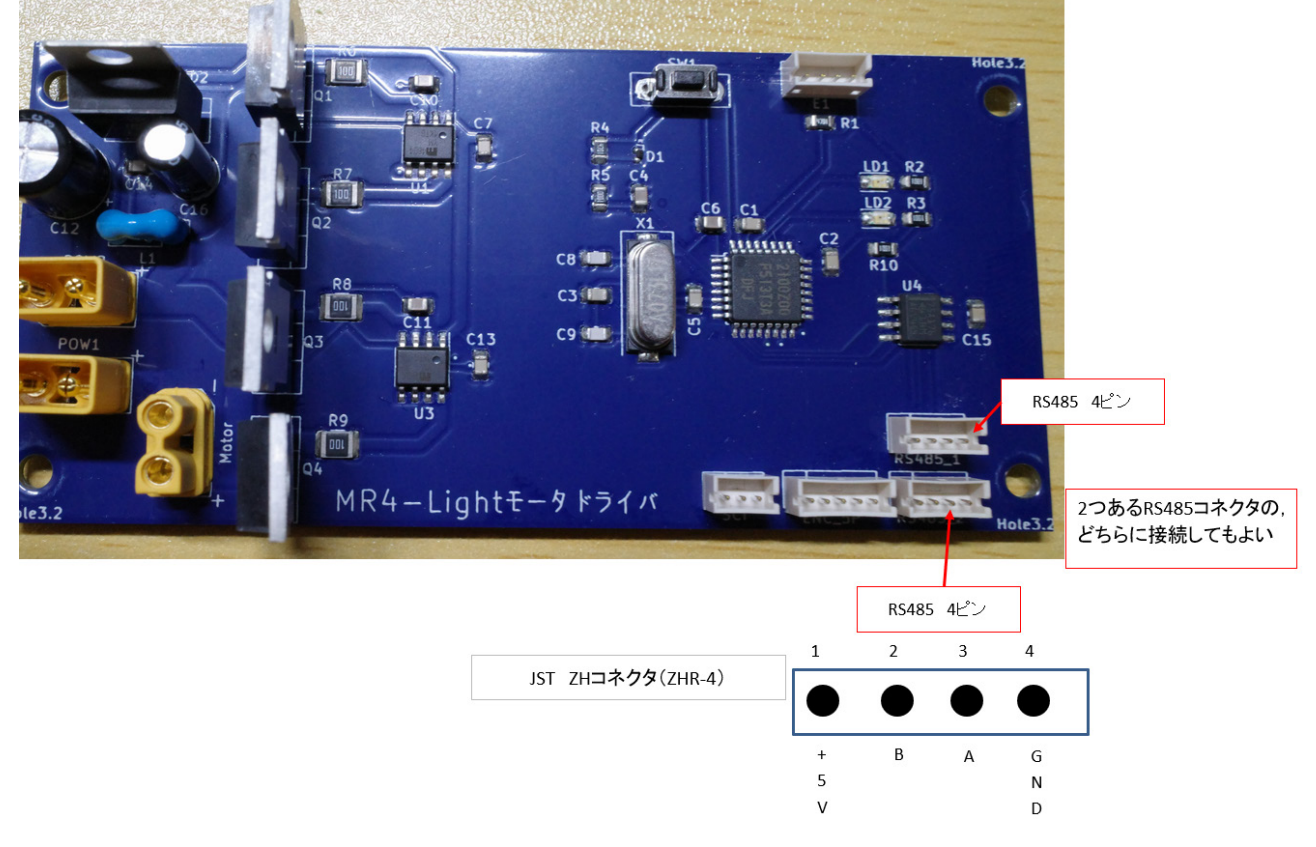

#### 電源投入時の動作モード

・SW1 を押さずにロジック側電源を ON にした場合

スレーブ制御モードになります. 親マイコンからモータ位置を指令して動かすモードです. (電源 ON すると即座にゼロ・ポジションでサーボロックがかかります)

・SW1 を押しながらロジック側電源を ON にした場合

ターミナル設定モードになります.

ターミナル・ソフトウェアでパラメータの設定などを行うモードです. (電源 ON 直後はモータ PWM は出力されません)

#### スレーブ制御モード

スレーブ制御モードでの動作手順を次に示します.

- ①モータ OUT,エンコーダ,RS-485,モータ電源を全て接続します.
- ②親マイコンの電源 (+5V) を入れるます. 次にモータ側の電源 (+24V) を入れます. (もしくは同時に入れても良い)
- 3基板上の LED2 (緑)が点灯しサーボロック状態になります.
- (車輪は現在位置でロックしていて手で回そうとしても回らない状態) ④親マイコンから位置指令値を送るとその位置まで車輪が回転します.

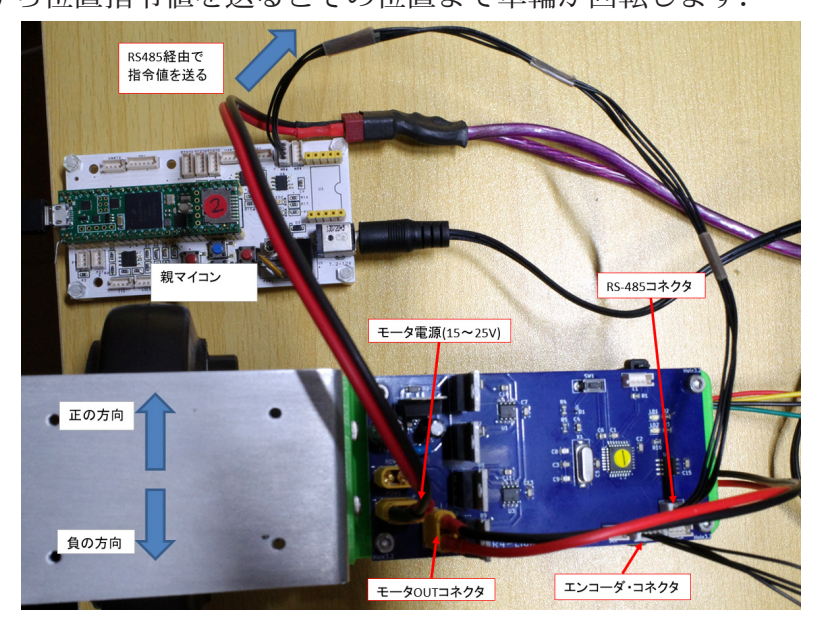

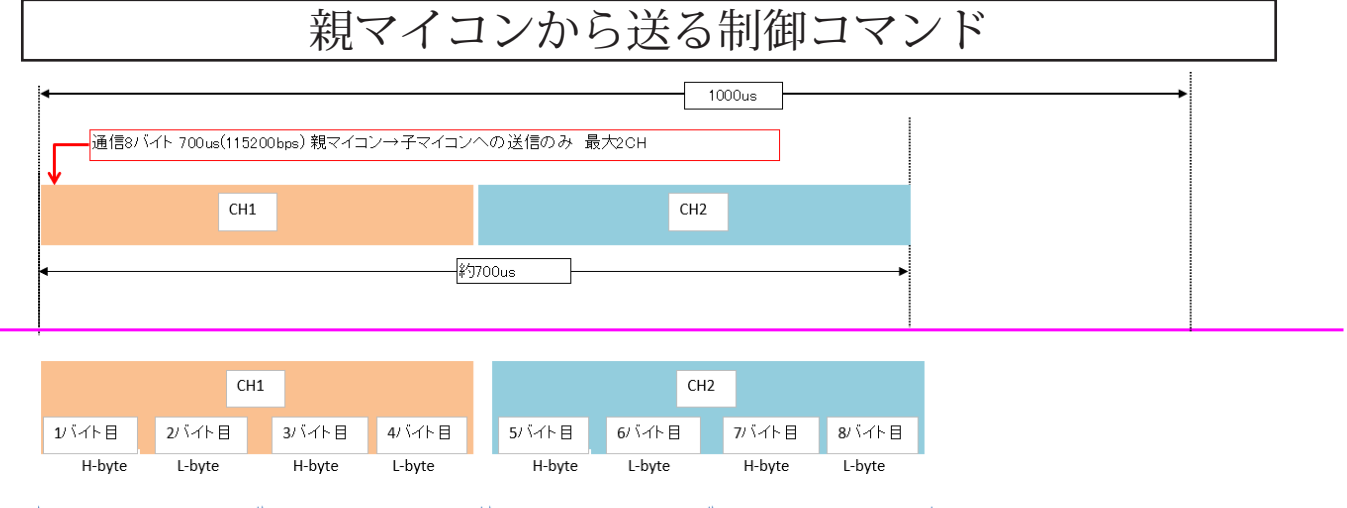

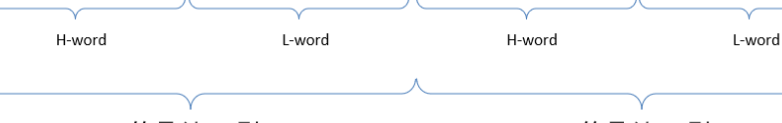

符号付INT型

#### 符号付INT型

- ・通信周期は 1ms=1000us(115200kbps で 8 バイト送ると約 700us かかります)
- 子マイコン側の受信のみ行います(リターン送信などは行いません)
- · CH1, CH2 の順に位置データを各 4 バイト, 合計 8 バイト送ります
- ・親マイコンからデータが来ない場合,直前の指令値を保持します(サーボロックは切れません)

位置データの単位はデフォルトで車輪移動量 [mm] に設定されています. 例:'10' を送ると 10mm 進む分だけ車輪が回転します. '-123' を送ると 123mm 逆方向に車輪が回転します.

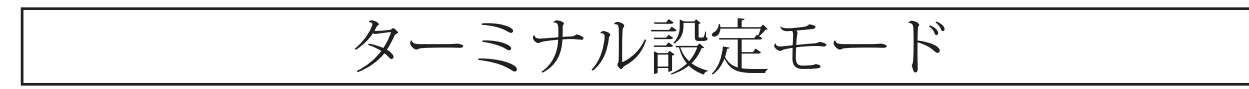

ターミナル設定モードの動作手順

① UART コネクタを接続する(UART → USB 変換基板等を用意しシリアル信号を PC で見られる ようにしておく)

② TeraTerm などのターミナルソフトを立ち上げ,8 ビット,ノンパリティ,1 ストップ・ビット, 230400kbps に設定

(3) SW1 を押しながらロジック側電源 (5V) を入れる. (RS-485 コネクタから給電)

④ターミナル設定モードで立ち上がり,実行可能な選択肢がターミナルウィンドウに表示される.

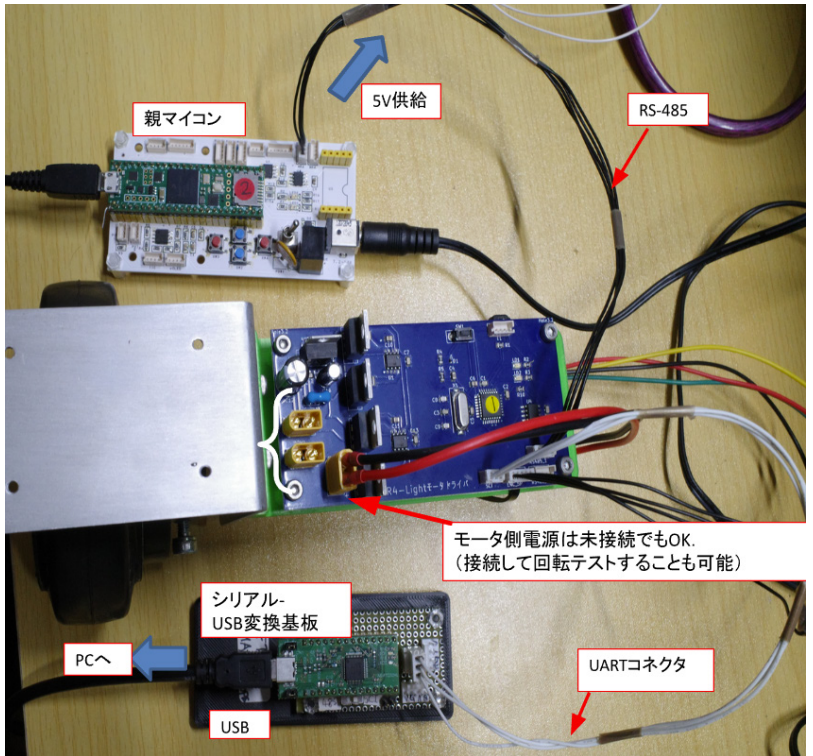

MR4-Light モータ・ドライバ、親マイコン, PC (設定用にシリアル接続)を接続した様子

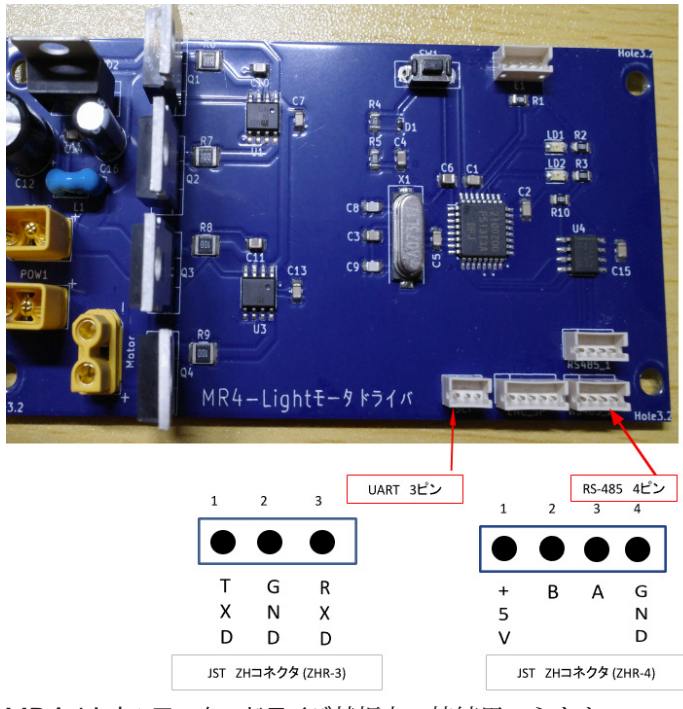

MR4-Light モータ・ドライバ基板上の接続用コネクタ

#### パラメータの設定方法

1 SW1 を押しながら電源投入すると、次のメッセージが表示されます.

- COM14:230400baud Tera Term VT
- ファイル(F) 編集(E) 設定(S) コントロール(O) ウィンドウ(W) へJ T
- RX13T DC-Motor Driver Rev1.00 0->ReDefine\_Motor\_Param 1->Test\_PWM 2->Test\_Enc\_1 3->Duty\_VEL\_Test 4->Test PID 5->Slave\_Ctrl\_Test  $\rightarrow$ ?

続いて. 行いたい動作に合わせて送るコマンドを選択します.

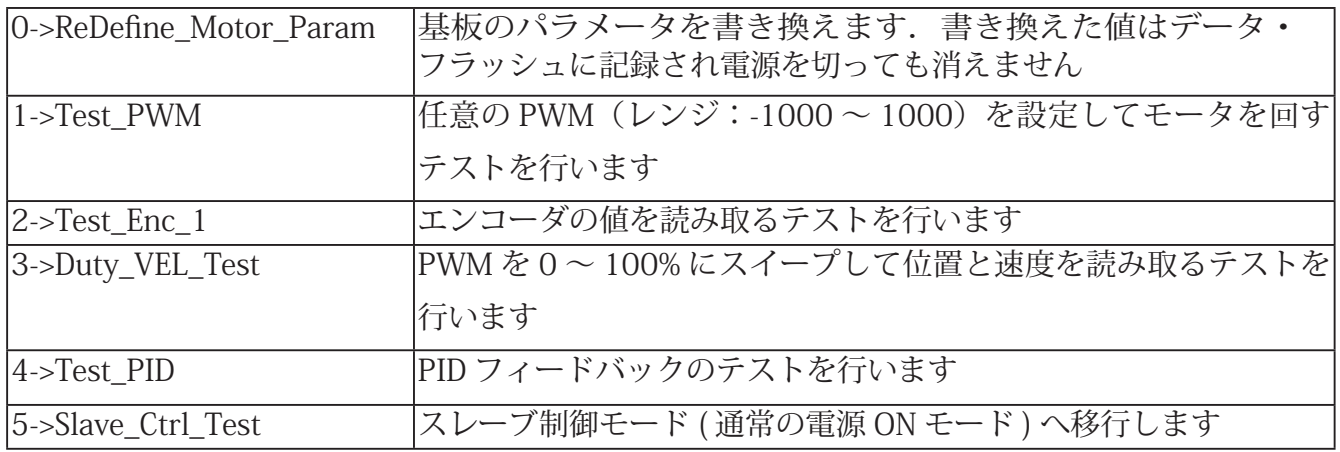

②パラメータを設定するには,0 とリターンを入力します.

次のメッセージが表示されます.(設定内容の詳細は次ページに続く)

```
COM14:230400baud - Tera Term VT
 ファイル(F) 編集(E) 設定(S) コントロール(O) ウィンドウ(
RX13T DC-Motor Driver Rev1.00
0->ReDefine_Motor_Param
u->neverine_motol<br>1->Test_PWM<br>2->Test_Enc_1<br>3->Duty_VEL_Test<br>4->Test_PID
5->Slave_Ctrl_Test<br>>?0
SRAVE_NO
                                     \sqrt{2}SRAVE_NU<br>UART_BPS_No<br>ENC_PPR<br>CW_CCW_FLAG<br>MAX_RPM
                                     \overline{1}17Ξì
                                 7000
Limit_Duty<br>P_GAIN<br>I_GAIN
                                   99050
                                                  Ö
D GATN
MM_to_DEG_Norm
                                            28648
SRAVE_No(1-2) >
```
#### 設定できるパラメータ一覧

③任意の数値を入力してリターンを押してください.

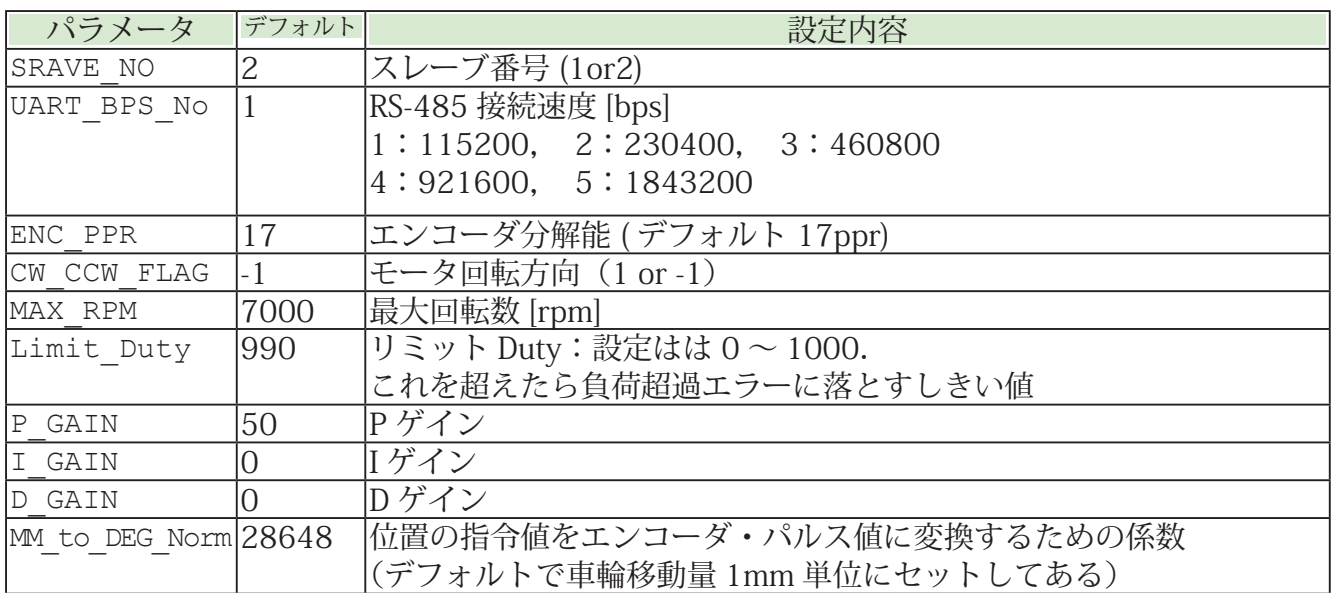